# **Quick Guide ER-180U**

## **1. Functiestanden:**

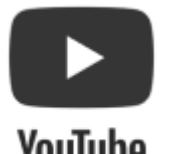

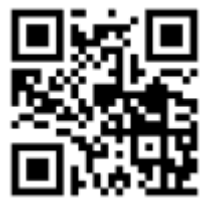

**YouTube** 

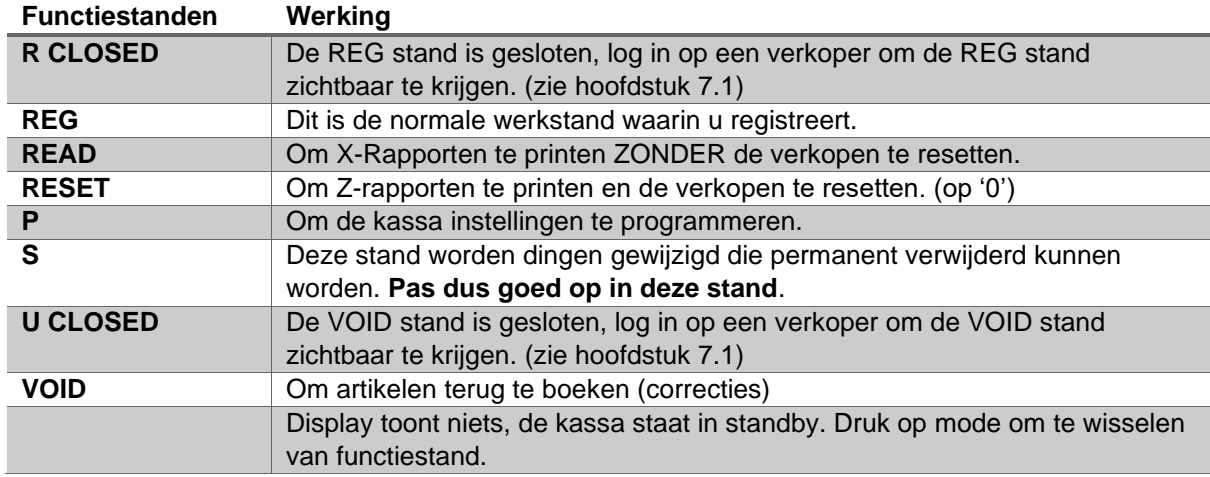

Met de toets **[MODE]** wisselt u door de verschillende Functiestanden.

### **2. Kassa deblokkeren met behoud van gegevens:**

Als de kassa een foutmelding geeft waardoor de kassa geblokkeerd is, kunt u een "halve reset" uitvoeren. Hiermee blijft alles wat geprogrammeerd is gewoon bestaan in de kassa. Alleen de laatst foutieve handeling zal eruit gehaald worden (zie het als een herstart van de computer).

- Verwijder de stekker van de kassa uit het stopcontact.
- Druk op de **[SUB TOTAL]** toets. Hou deze toets ingedrukt en stop tegelijk de stekker van de kassa in het stopcontact. De printer maakt een geluid, laat dan pas de toets **[SUB TOTAL]** weer los.
- De kassa print een bon met daarop de tekst 'INITIAL CLEAR OK!'.

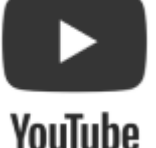

Hierna zal de kassa in meeste standen op CLOSED staan. U kunt nu een verkoper aanmelden door de zwart/witte 1 in te drukken gevolgd door de CLERK toets vanuit een stand die CLOSED staat.

# **3. BTW programmeren:**

### *BTW tarief 1 (9%)*

- Selecteer stand P met de toets **[MODE]**
- Toets in: **[5][3] [SUB TOTAL] [9][.][0][0][0][2][1] [X] [CASH / TEND]**

### *BTW tarief 2 (21%)*

- Selecteer stand P met de toets **[MODE]**
- Toets in: **[5][3] [SUB TOTAL] [2][1][.][0][0][0][2][2] [X] [CASH / TEND]**

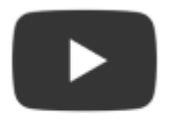

### **YouTube**

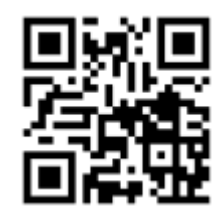

## **4. Datum/tijd programmeren:**

Selecteer stand P met de toets **[MODE]**

- **[1][3][0][0] [SUB TTL]**
- Voer de tijd (UUMM) in en druk op **[X]**
- Voer de datum in (MMDDJJ) en druk op **[X]**
- **[CASH / TEND]**

### **5. Groepen programmeren:**

Voor het programmeren van een groep zijn er een aantal verschillende aspecten. Prijs van de groep, statussen van de groep en omschrijving van de groep.

### **5.1. Prijs van groep programmeren:**

- Selecteer stand P met de toets **[MODE]**
- **[5][2][0] [SUB TOTAL]**
- Druk op de groep toets waarvan u de prijs wilt programmeren (groep1 t/m groep 16)
- Voer de vaste prijs in (geen **[.]** gebruiken, dus € 10,00 = **[1][0][0][0]**) en druk op **[X]**
- Druk op **[CASH/TEND]**
- Herhaal de stappen voor de overige groepen

Bijv. Groep2 krijgt als vaste prijs € 2,50 **[5][2][0] [SUB TOTAL]** [(groep2)] **[2][5][0] [X] [CASH / TEND]**

### **5.2. Status van groep programmeren:**

- Selecteer stand P met de toets **[MODE]**
- **[5][0][0] [SUB TOTAL]**
- Druk op de groep toets waarvan u de status wilt programmeren (groep1 t/m groep 16)
- Voer de status in van elke N waarde (zie tabel hieronder)

#### **Voorbeeld:**

**N1** (BTW-tarief2 is gekoppeld aan deze groep?) druk op **[1]** voor **Ja** of druk op **[0]** voor **Nee N2** (BTW-tarief1 is gekoppeld aan deze groep?) druk op **[1]** voor **Ja** of druk op **[0]** voor **Nee N3** (De vaste prijs van de groep mag overschreven worden door een andere prijs?) druk op **[1]** voor **Ja** of druk op **[0]** voor **Nee**

**N4** (Deze groep heeft een vast geprogrammeerde prijs) druk op **[1]** voor **Ja** of druk op **[0]** voor **Nee**

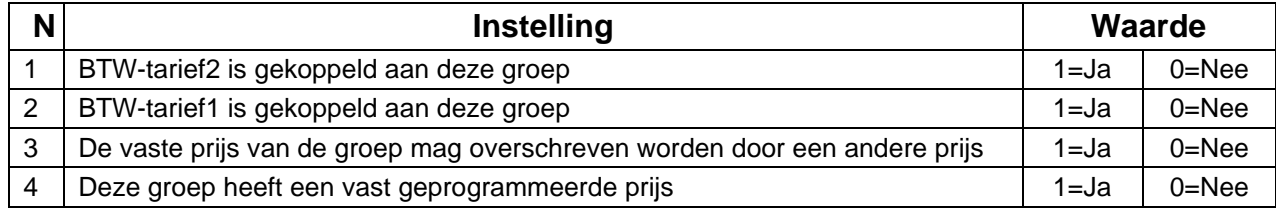

- Druk op **[X]**
- Druk op **[CASH / TEND]**
- Herhaal de stappen voor de overige groepen

Bijv. Groep5 heeft een vast geprogrammeerde prijs, mag niet overschreven worden en gekoppelde BTW tarief = 1. **[5][0][0] [SUB TOTAAL]** [(groep5)] **[0][1][0][1] [X] [CONTANT]**

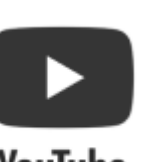

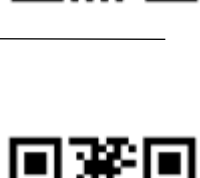

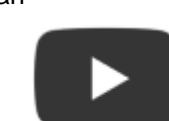

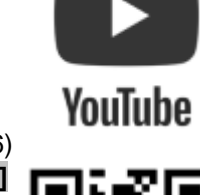

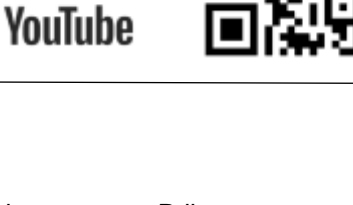

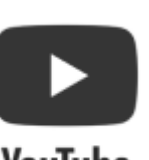

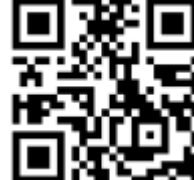

YouTube

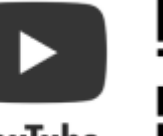

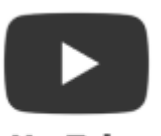

### **5.3. Omschrijving van groep programmeren:**

Voor het aanpassen van de tekst van een groep moet onderstaande gedaan worden.

- Selecteer stand P met de toets **[MODE]**
- Selecteer de Groepstoets door de **CODE** in typen die in onderstaande tabel overeen komt. **LET OP: de omschrijving van de groep kan maximaal 12 karakters bevatten.**

**Voorbeeld: [1][0][0][0][1]** voor groeptoets 1 **[1][0][0][0][2]** voor groeptoets 2 **Etc**

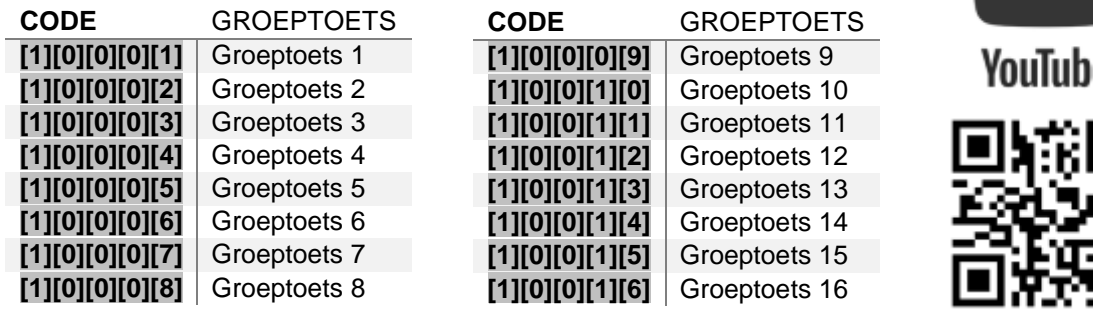

- **[SUB TOTAAL]**
- Omschrijving invoeren op de oude SMS typmethode. (1 x groepstoets 5 is A, 2 x groepstoets 5 is B, 2 x groepstoets 10 is N, etc). Zie Toetsenbord hieronder voor de letters
- **[SUB TOTAAL]**
- **[CASH/TEND]**
- Herhaal de stappen voor de overige groepen

#### **Voorbeeld groeptoets 5 programmeren [1][0][0][0][5] [SUB TOTAAL]** Omschrijving sms methode **[SUB TOTAAL] [CASH/TEND]**

### **LET OP!**

Wanneer u tijdens het invoeren van de karakters een volgend karakter wilt selecteren dan moet u ongeveer twee seconden wachten voordat u het volgende karakter programmeert. Tijdens het programmeren ziet u in het display van de kassa het tweede karakter van links opgeteld worden van 1,2,3, etc. Dit betekent dat u na het verhogen van deze teller het volgende karakter kunt invoeren. Let dus op het tweede karakter van links in het display en programmeer het volgende karakter als de waarde is verhoogd.

### **Toetsenbord:**

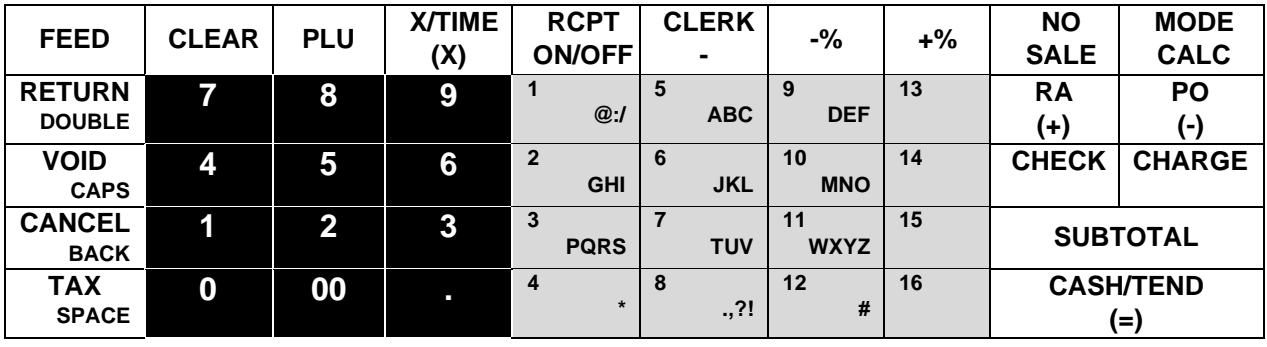

### **6.Tekstlogo programmeren:**

Je kan een tekstlogo bovenaan de bon en onderaan de bon hebben. Voor het aanpassen van de tekst van de tekstlogo moet onderstaande gedaan worden.

- Selecteer stand P met de toets **[MODE]**
- Selecteer de regel door de **CODE** in typen die in onderstaande tabel overeen komt. **LET OP: de omschrijving van de regel kan maximaal 24 karakters bevatten. Er zijn totaal 6 regels.**

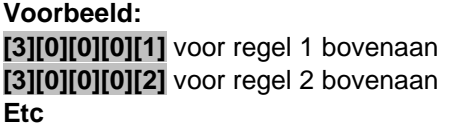

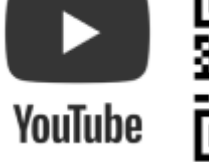

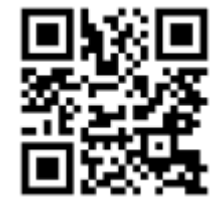

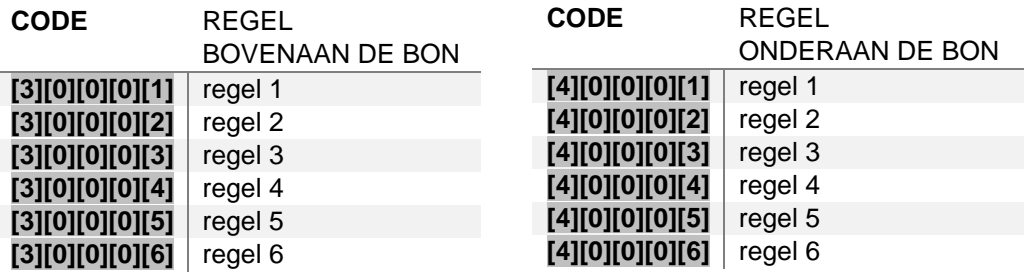

- **[SUB TOTAAL]**
- Omschrijving invoeren op de oude SMS typmethode. (1 x groepstoets 5 is A, 2 x groepstoets 5 is B, 2 x groepstoets 10 is N, etc). Zie Toetsenbord hieronder voor de letters
- **[SUB TOTAAL]**
- **[CASH/TEND]**
- Herhaal de stappen voor de overige groepen

**Voorbeeld regel 2 bovenaan de bon programmeren [3][0][0][0][2] [SUB TOTAAL]** Omschrijving sms methode **[SUB TOTAAL] [CASH/TEND]**

### **Toetsenbord:**

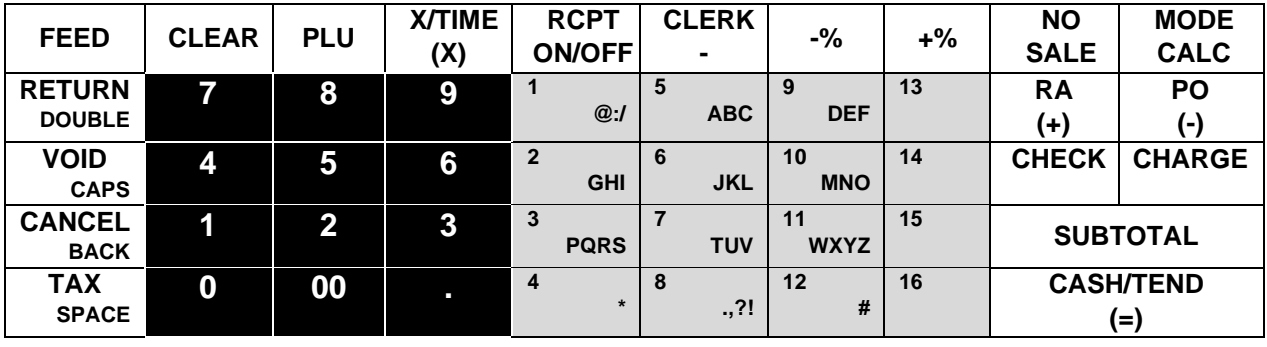

# **7.1 Verkoper inloggen en/of uitloggen**

#### **Verkoper inloggen**

- Selecteer Functiestand R CLOSED door middel van de knop **[MODE]**
- Druk op **[1] [CLERK]**
- In het display zie je nu REG staan en kun je beginnen met registreren.
- Je bent nu ook met een verkoper aangemeld om artikelen terug te boeken (correcties)

#### **Verkoper uitloggen**

- Voor het afmelden van de verkoper selecteer je de Functiestand REG door middel van de knop **[MODE]** in te drukken tot je bij de REG stand uit komt
- Druk vervolgend op **[0] [CLERK]** om uit te loggen

### **7.2 Registreren**

a Toets het volledige bedrag in op de zwarte toetsen zonder de punt.

#### Voorbeelden:

- Voor €1,25 druk je op de toetsen **[1][2][5]**
- Voor €10,25 druk je op de toetsen **[1][0][2][5]**
- Voor €125,- druk je op de toetsen **[1][2][5][0][0]**
- b Druk op de groepstoets waarop je hem wil registreren.
- c Herhaal stap a en b als je meerdere bedragen/producten op de bon wil registreren.
- d Druk op **[CASH / TEND]** om af te rekenen.

#### **LET OP:**

De zwarte toetsen met witte opdruk zijn voor het invoeren van bedragen.

De grijze toetsen met zwarte opdruk zijn de groepstoetsen waar altijd op geregistreerd moet worden. Bij gebruik van de kassa moet dus altijd een groepstoets gebruikt worden.

### **7.3 Rapporten**

X1 Rapport U krijgt een overzicht van de verkopen zonder deze verkopen te resetten. Wanneer u verder gaat met registreren worden de 'nieuwe' verkopen bij de 'oude' verkopen opgeteld.

- X1 Rapport wordt meestal tussen de middag geprint voor een verkoopoverzicht van de morgen Z1 Rapport U krijgt een overzicht van de verkopen en deze verkopen worden wel gereset. Wanneer u verder gaat met registreren worden de 'nieuwe' verkopen niet bij de 'oude' verkopen opgeteld. Z1 Rapport wordt meestal aan het eind van de dag geprint voor een totaal overzicht van de dag.
- X2 Rapport Telt alle X1 Rapporten op zonder de verkoopgegevens te resetten. Wanneer u verder gaat met registreren worden 'nieuwe' verkopen bij de 'oude' verkopen opgeteld.
- X2 Rapport wordt meestal door de week geprint om een tussenoverzicht te krijgen van de week Z2 Rapport Telt alle Z1 Rapporten op en reset de verkoopgegevens. Wanneer u verder gaat met registreren worden de 'nieuwe' verkopen niet bij de 'oude' verkopen opgeteld.

Z2 Rapport wordt meestal aan het eind van de week geprint voor een totaaloverzicht van de week.

illire (

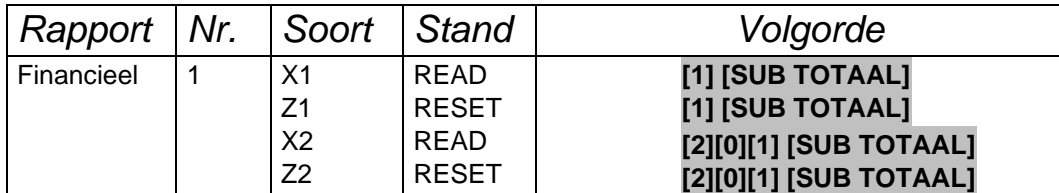

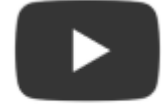

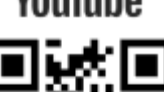

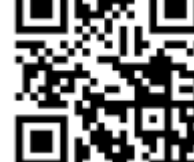

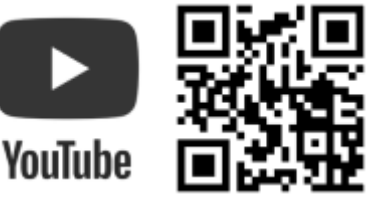

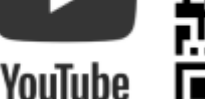